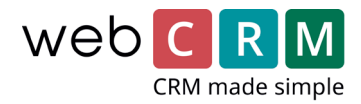

# Nye muligheter for visninger på dine kundekort.

Hovedoversikten for Organisasjoner (Kundekort) er blitt endret på flere punkter. Dette er gjort for å forbedre overblikket over sine Organisasjonsinformasjoner og samtidig ha langt mere kontroll over hva og hvor informasjon skal vises.

**Viktig! Den nye visningen aktiveres første gang oppsetningen på kundekortet vises og det trykkes lagre. Heretter vil det eksisterende oppsettet fjernes og den nye hovedoversikten aktiveres.**

Følgende endringer er implementert på Hovedoversikten for Organisasjoner:

- Headeren gir nå fritt valg blant 10 brukerbestemte felter, og disse vises nå både med "overskrift" og innhold.
- Det er mulig å fjerne "Datatype-boksen" helt
- Alle "entitets-bokser" tillater 5 fritt valgte brukerbestemte felter
- Entitets-boksen for Produkter tillater 10 fritt valgte brukerbestemte felter
- Alle bokser (entitets-bokser, informasjonsbokser og boks-data) kan i oppsettsmenyen drag'n'droppe til den ønskede plassering
- Samhørende relasjoner vises nå som et Relasjons tre på Hovedoversikten for Organisasjoner (hvis det finnes noen relasjoner)
- Der er ikke et max antall av bokser for Hovedoversikten for Organisasjoner
- Det er mulig å definere visningen av Hovedoversikten basert på Organisasjonens verdi i "Typefeltet" på samme måte som på det nåværende tidspunkt er mulig å definere visningen pr. bruker. Fx:
	- 1 brukerbestemt visning for Typen "Emne"
	- 1 brukerbestemt visning for Typen "Kunde"
	- 1 brukerbestemt visning for Typen "Partner"

Etc.

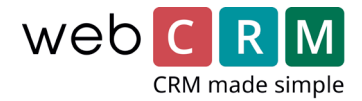

Eksempler:

Hovedoversikt – header

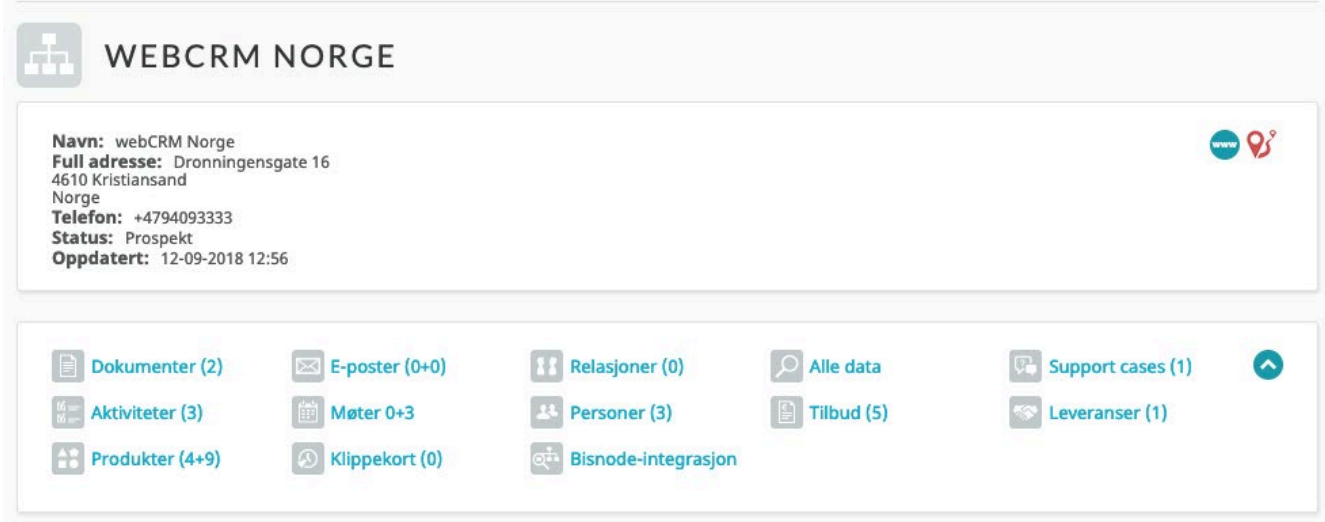

Det vises nå både informasjon og overskrift for de utvalgte felter i headeren.

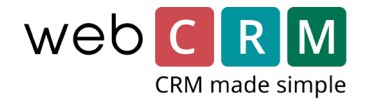

#### Hovedoversikt – bokser

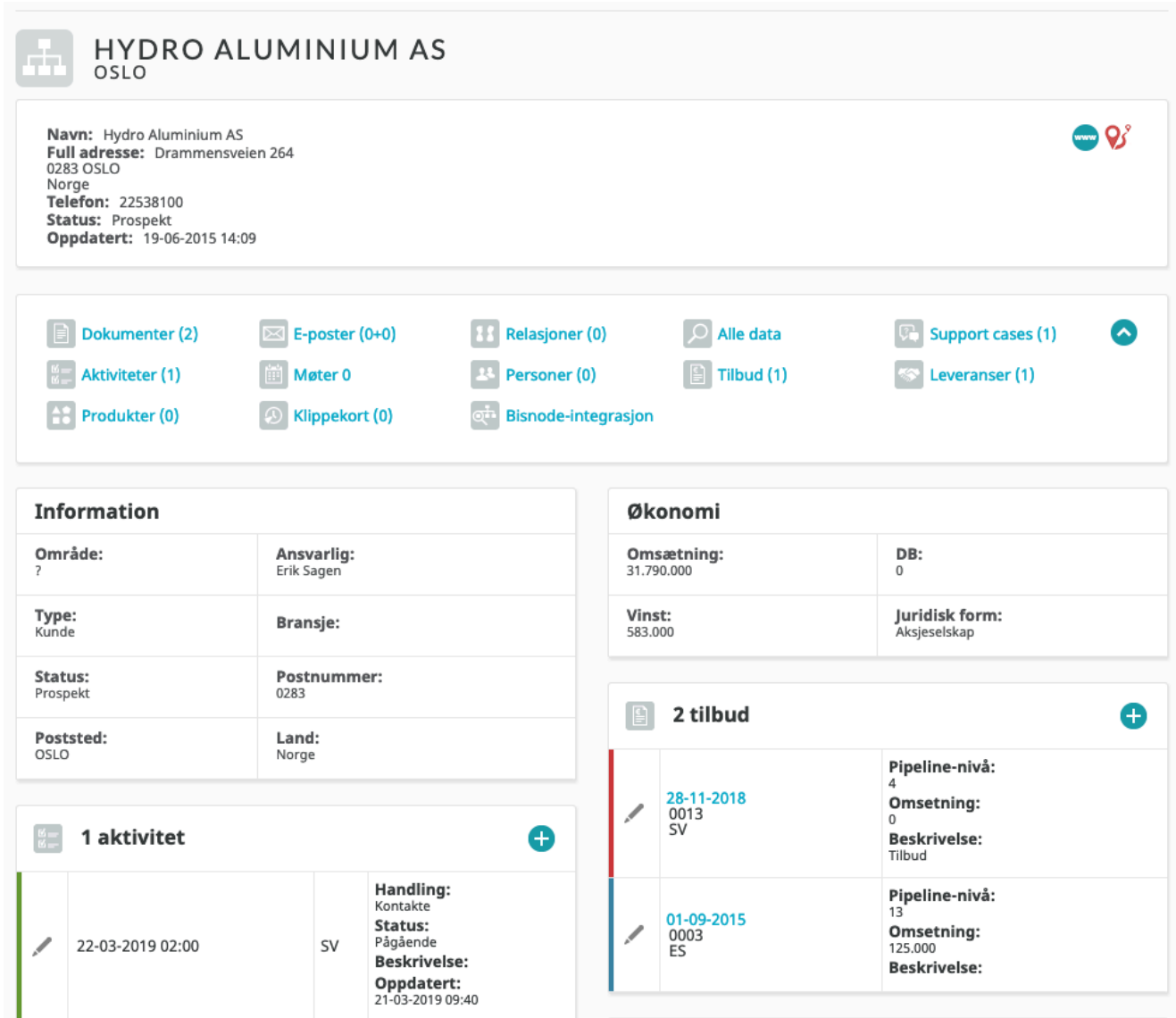

Overstående viser utvalgte entitetsbokser samt 2 informasjonsbokser, med selvvalgt innhold og plassering for alle boksene. Dermed er det nå mulig å velge fritt hvor en boks skal vises på siden (under Datatype og headeren), og det kan fritt velges visse brukerbestemte felter.

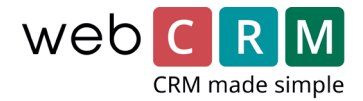

### Hovedoversikt – bokser fortsatt

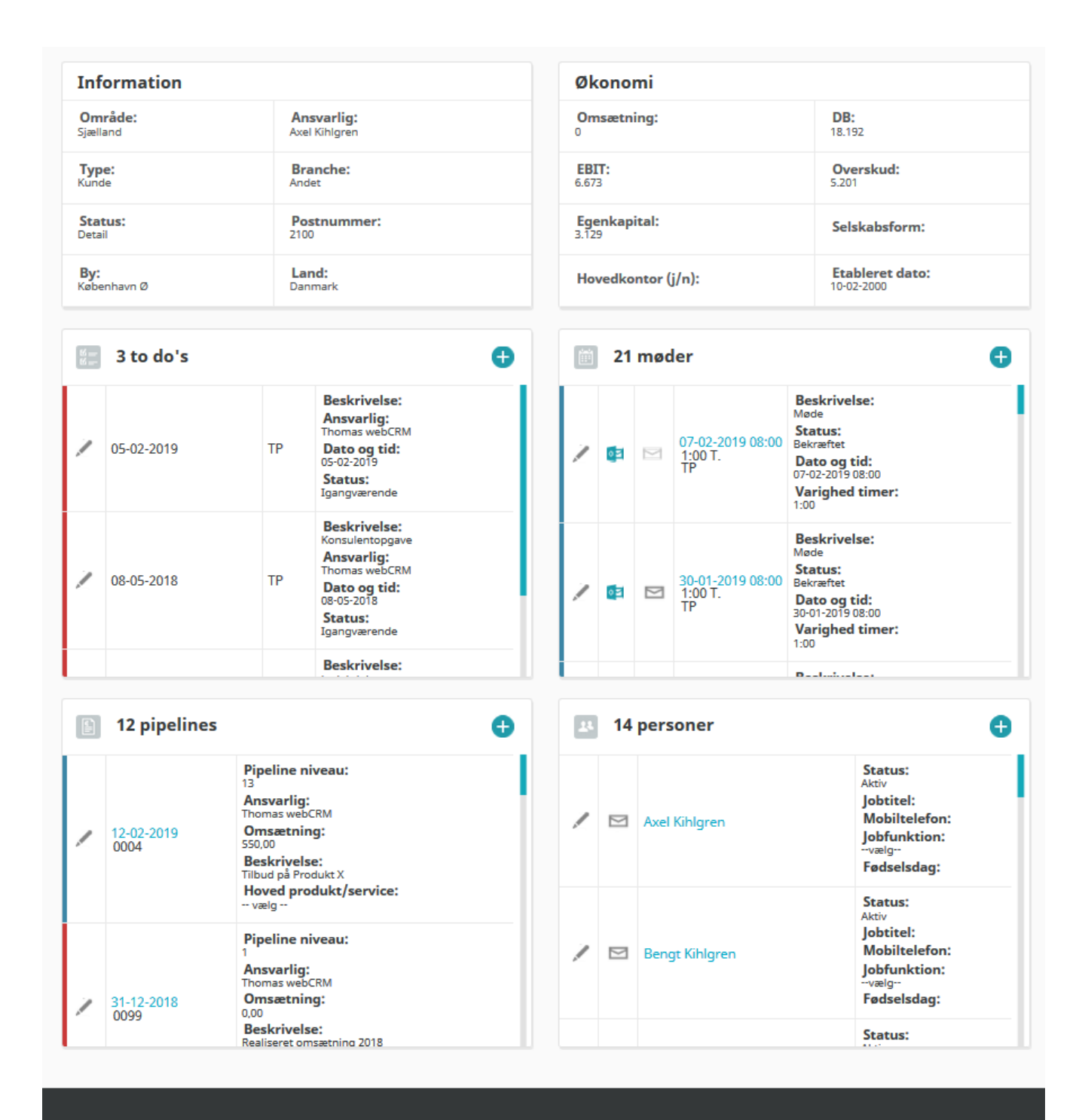

Fortsatt visning av utvalgte og oppsatte bokser på Hovedoversikten

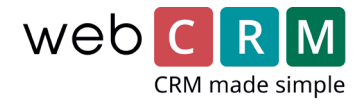

#### Overskrifter og informasjoner i entitetsbokser

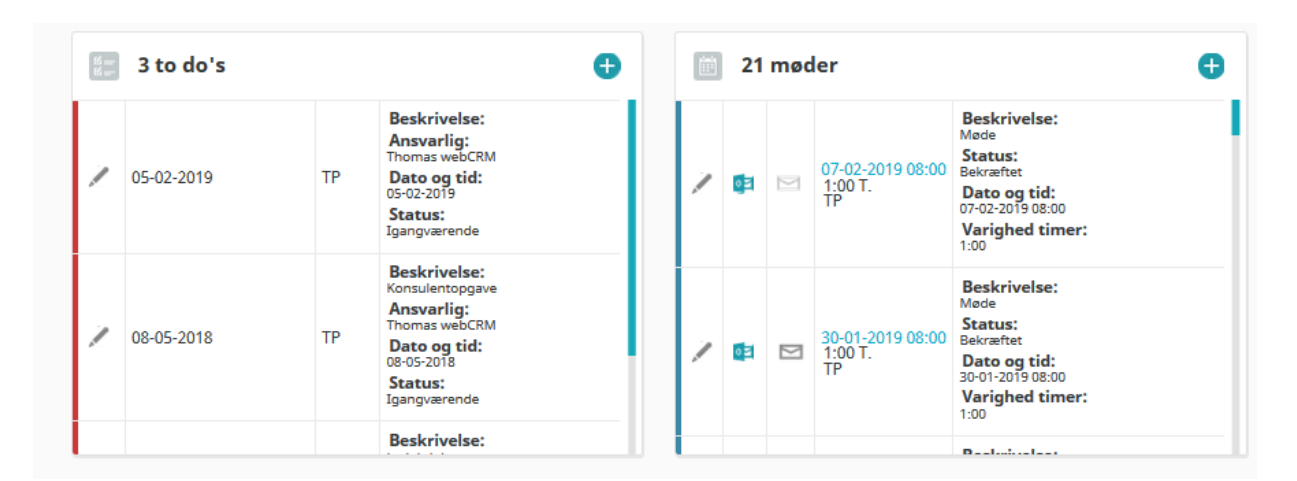

Som det fremgår av bilde, vises opp til 5 brukervalgte informasjoner i høyre side av entitetsbokser og disse vises nå med overskrift og informasjon.

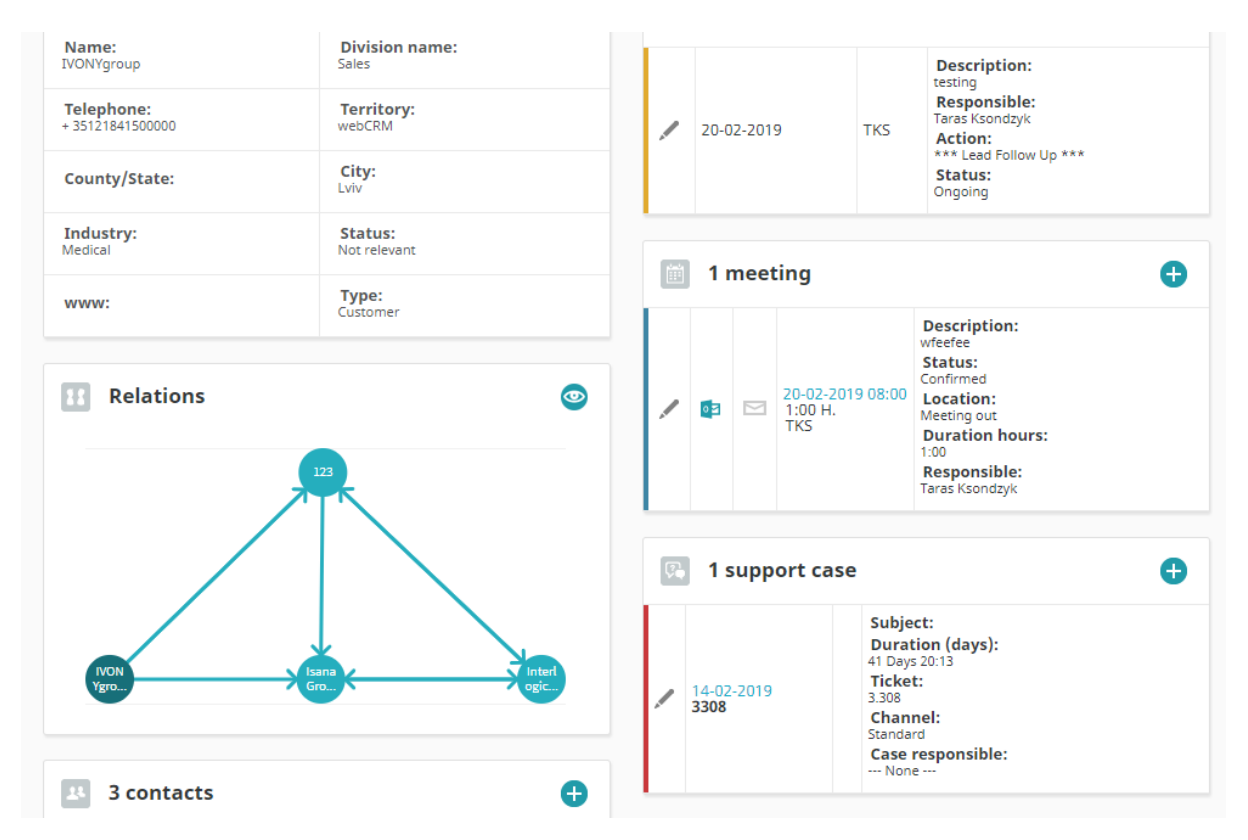

### Beslektede relasjoner – relasjons tre

Beslektede relasjoner vises nå som Relasjons tre på Hovedoversikten for Organisasjoner. Selve oppsetning utføres stadig i menyen for Relasjoner. Klikk på øyet så vises Relasjons treet i et pop-up vindu.

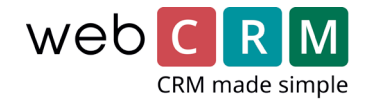

#### Hovedoversikt – oppsetning

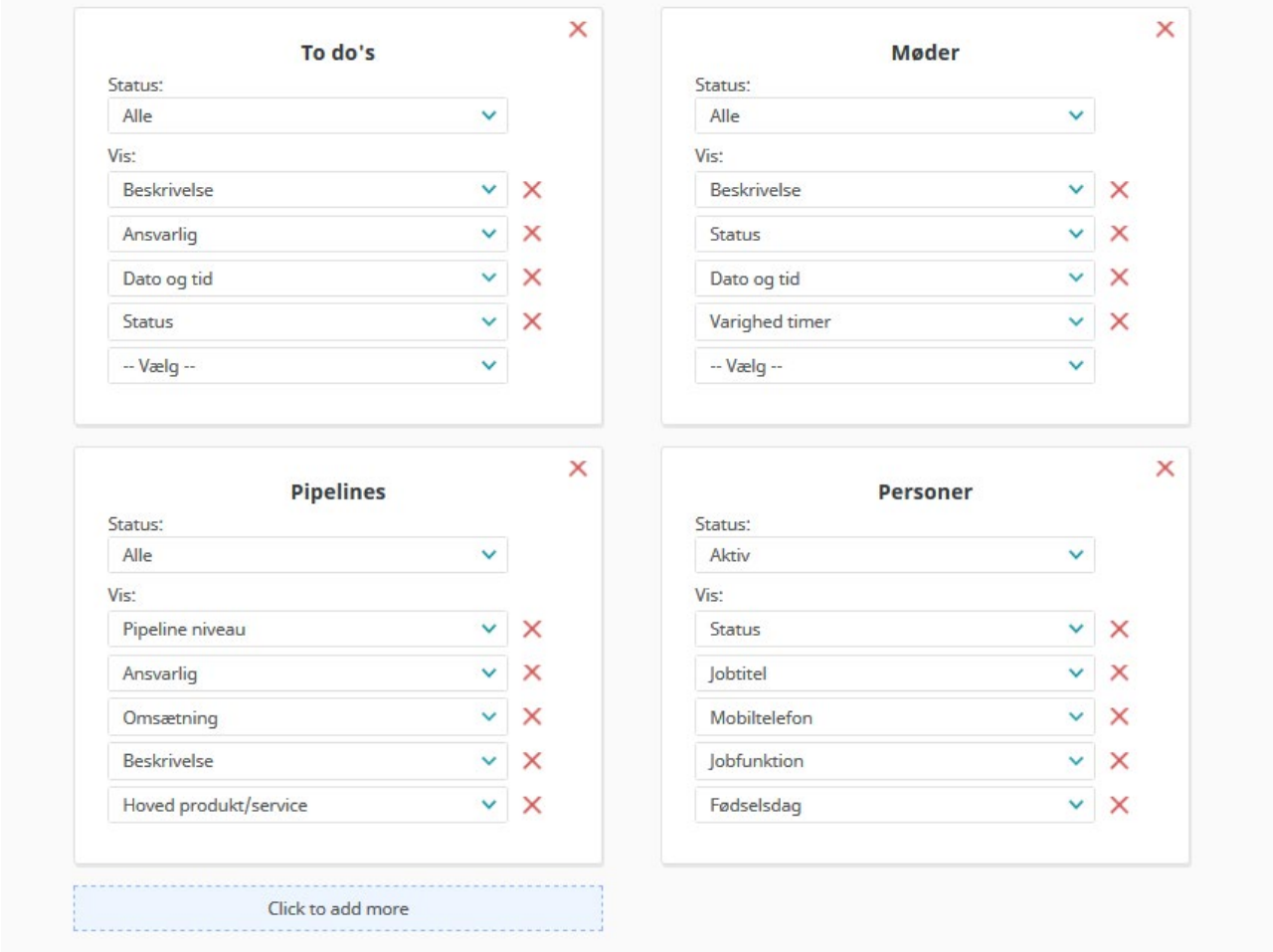

Oppsetningsmenyen for Hovedoverskgten – herfra oppsettes alle bokser med deres innhold og plasering. Det er ikke begrensning på hvor mange som kan vises, men det anbefales at det ikke overgjøres da Hovedoversikten for Organisasjoner risikerer å bli uhåndterlig.

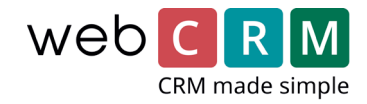

## Hovedoversikt – oppsetning drag and drop

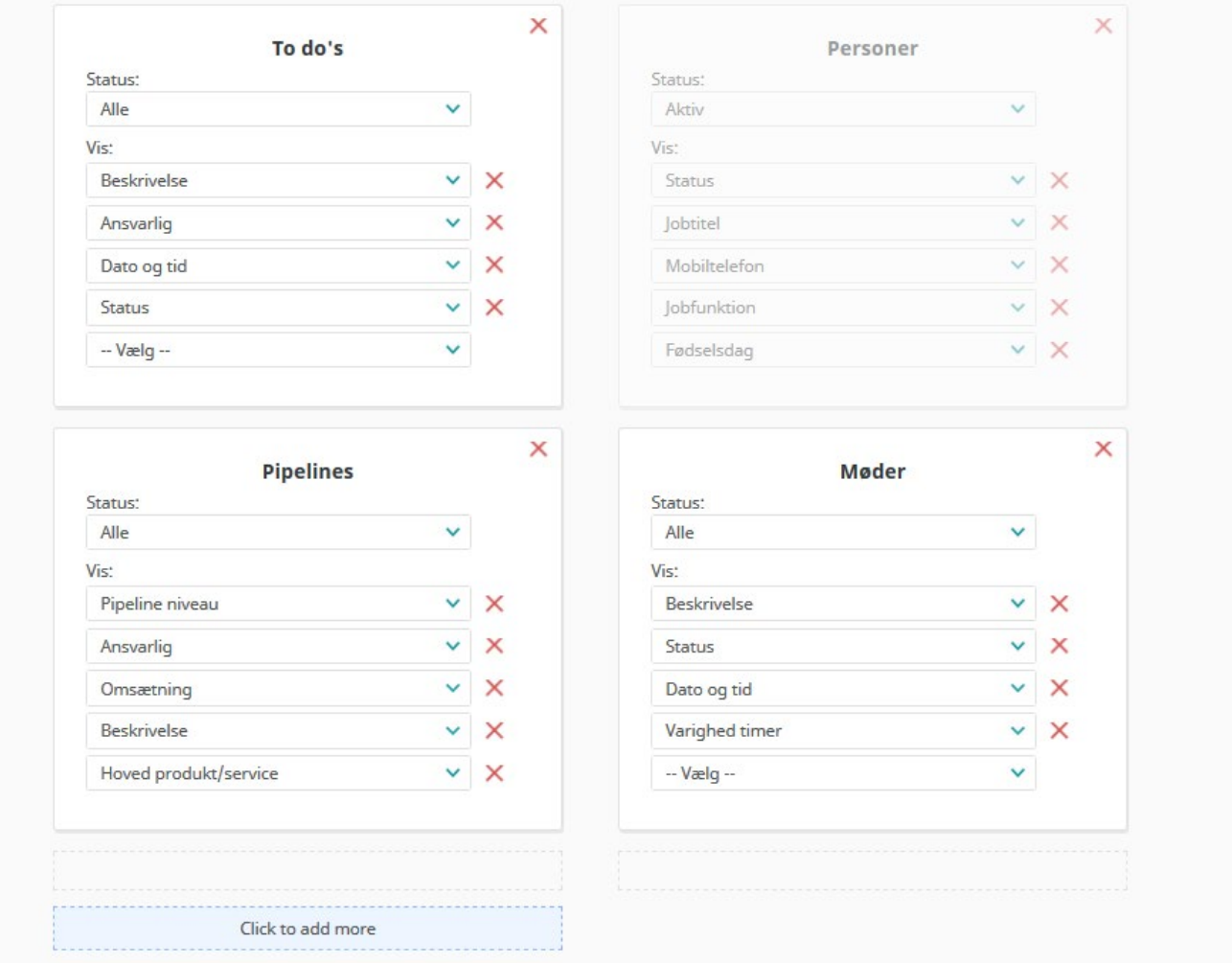

Marker, klikk og hold museknappen nede på en boks og drag'n'drop den deretter til den ønskede plasering – dette kan både være en plasering, hvor det allerede finnes en boks eller under eller ved siden av.

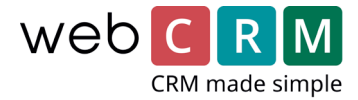

## Hovedoversikt – oppsetning "Type-felt"

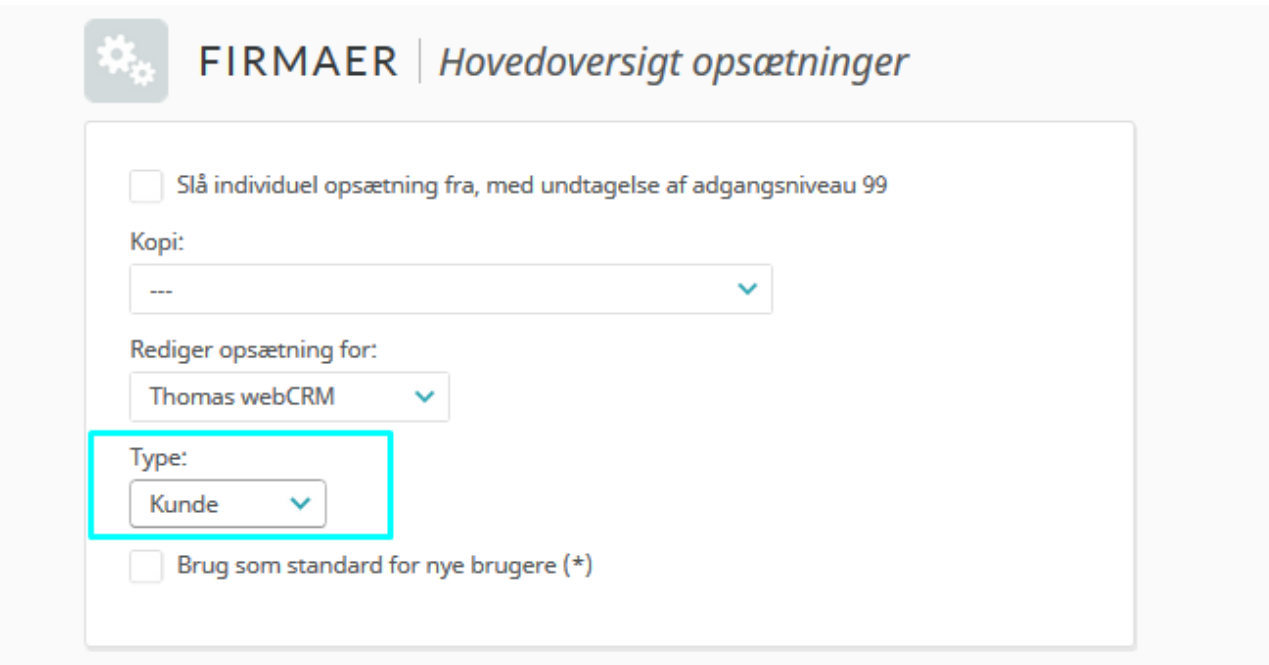

Oppsett en visning pr. verdi i "Type-feltet". På samme vis som det er mulig å lage oppsetning for de enkelte brukere er det nå yterligere muligå å definere visning ut fra verdien i "Type-feltet".